# **Normalized Ladder low-pass Filter Calculator Chebyshev Versión 1.0**

## **Manual de usuario**

Normalized Ladder low-pass Filter Calculator es un software desarrollado en Python para el cálculo de **Chebyshev pasa-bajas normalizados**. Este software permite obtener la función de transferencia de los filtros, dependiendo del orden y la atenuación máxima que se desee, además de que calcula el valor de los componentes pasivos necesarios para la realización analógica del mismo y los exporta en formato NETLIST para su simulación.

## **Filter Calculator sólo es compatible con Windows en sus versiones para 64 bits.**

## **1. Instalación**

Filter Calculator es un programa portable que no requiere de una instalación previa para su uso. Cada distribución de del programa consta de tres carpetas: *\_pycache\_*, *build* y *dist*, las cuales **deben encontrarse en la misma ubicación de almacenamiento en la computadora** para que el programa funcione correctamente. En caso de contar con ambas distribuciones, las carpetas correspondientes a cada una de ellas deben estar en dos ubicaciones de almacenamiento diferentes entre sí.

## **2. Ejecución del programa**

Como se mencionó en la sección anterior, el programa consta de tres carpetas de archivos, sin embargo la que tiene más utilidad para el usuario es la carpeta *dist*. Dentro de dicha carpeta se ubica otra con el nombre de *FilterCalculator-Chebyshev* y dentro de la misma es donde se encuentra el archivo ejecutable del programa, el cual tiene el nombre de *FilterCalculator\_Chebyshev.exe*.

Para mayor comodidad, se recomienda que se genere un **acceso directo** del archivo ejecutable y se ubique en el escritorio.

Lo primero que se verá al ejecutar el programa será la siguiente ventana de comandos:

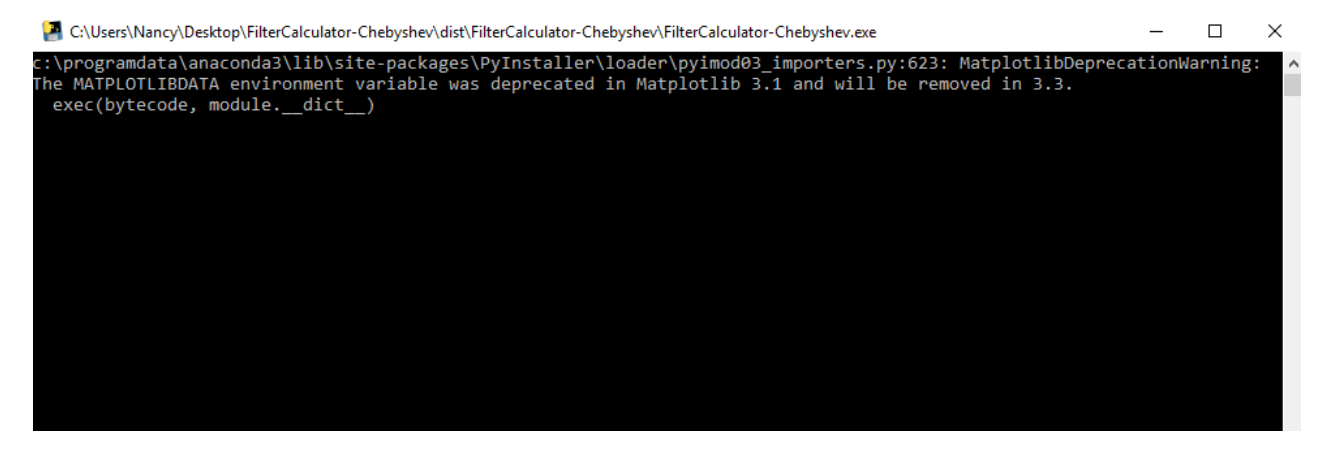

Esta ventana se mantendrá abierta hasta que se termine de ejecutar el programa y permitirá visualizar si está ocurriendo algún error en el uso del mismo.

Después de unos segundos se abrirá la ventana principal, la cual se ve de la siguiente manera:

#### -Para Filter Calculator - Chebyshev

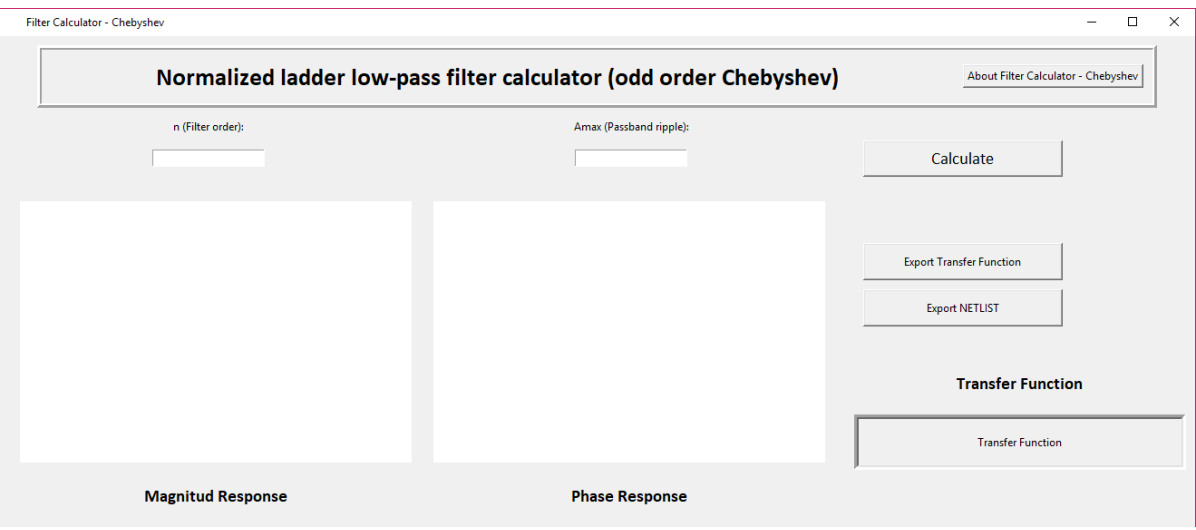

Lo cual indica que el programa está listo para usarse.

### **3. Uso de Filter Calculator**

Ambas distribuciones tienen un funcionamiento muy similar, por lo que como ejemplo para el uso del programa tomaremos la distribución para filtros Chebyshev.

Justo debajo de la sección de título de la ventana, se encuentran los campos a llenar para el cálculo del filtro: *n(Filter order)* y *Amax(Passband ripple)*. Como su nombre lo indica, en el primero se debe ingresar el orden del filtro que se desea calcular, mientras que en el segundo debe escribirse la atenuación máxima en decibeles que se desea para el filtro.

\*Nota: En el caso de la distribución para filtros Chebyshev, el programa sólo permite el cálculo de filtros de orden impar, por lo que el campo *n(Filter order)* sólo aceptará números impares (solamente para esa distribución).

Ya que se haya indicado el orden y la atenuación máxima deseada para el filtro, se debe oprimir el botón *Calculate* que se encuentra justo a un lado de los campos.

Unos segundos después de oprimir dicho botón, se podrán visualizar las gráficas de la respuesta en magnitud y fase del filtro, así como su función de transferencia:

Ejemplo: Se calculó un filtro Chebyshev normalizado de orden 5 con atenuación máxima de 3dB:

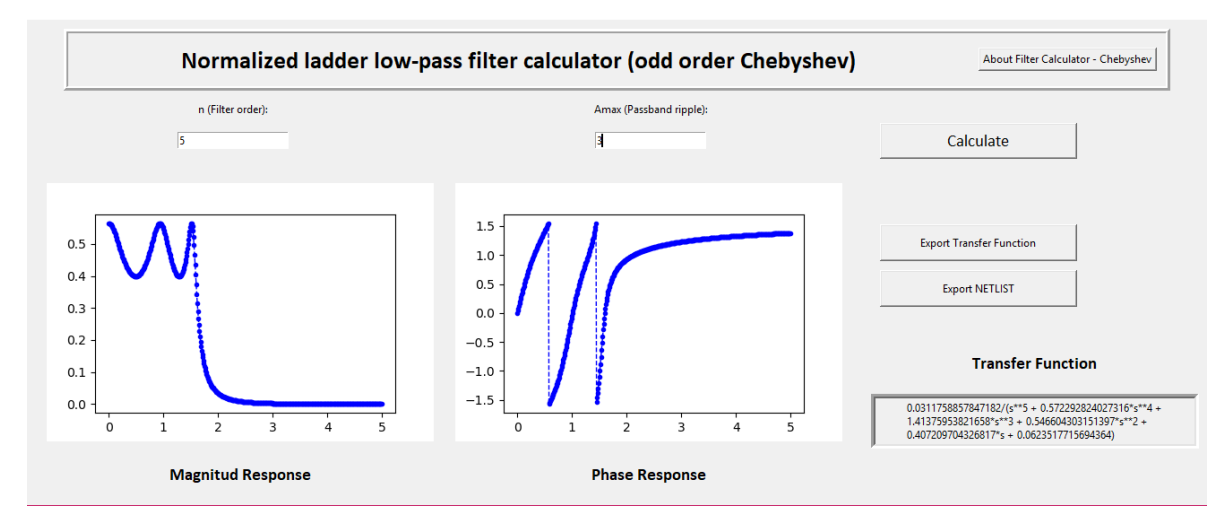

Ya que se obtenga la respuesta deseada para el filtro, el programa tiene la opción de exportar las características del mismo para su implementación o simulación. Los valores de los elementos pasivos que se requieren para el funcionamiento del filtro se pueden exportar en formato NETLIST en un archivo TXT mediante el botón *Export NETLIST* que se encuentra a la derecha de la ventana. Por su parte, la función de transferencia puede, del mismo modo, exportarse en un archivo TXT mediante el botón *Export Transfer Function* que se encuentra igualmente a la derecha de la ventana.

Los archivos TXT correspondientes al NETLIST y la función de transferencia exportados se encuentran en la misma carpeta donde se ubica el archivo ejecutable del programa, especificamente en la dirección **dist>FilterCalculator-Chebyshev**. Los archivos TXT tendrán los siguientes nombres:

## NETLIST: *Filtro\_* Chebyshev *\_NETLIST.txt*

Función de transferencia: *Funcion\_transferencia\_* Chebyshev*.txt*

\*Nota: Cada vez que se calcule un filtro y se opriman los botones *Exportar*, los archivos TXT se reemplazarán con la nueva información.

Cabe mencionar que las gráficas de la respuesta en magnitud y fase del filtro se guardan automaticamente cada vez que se calcula un nuevo filtro. Se pueden encontrar con los nombres *fase.png* y *magnitu.png* en la misma carpeta donde se encuentra el archivo ejecutable del programa.

La información general y descripción del programa se puede visualizar mediante el botón *About Filter Calculator– Chebyshev* que se encuentra a la derecha del título:

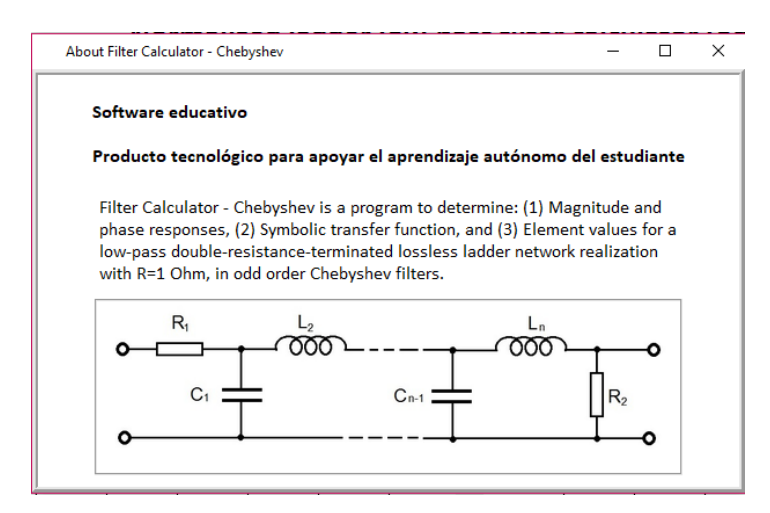

Finalmente, para terminar la ejecución del programa basta con cerrar la ventaba principal.